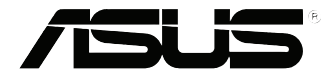

# **VivoMini VC65 Series**

ユーザーマニュアル

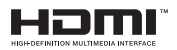

#### **改訂版V2 2015年11月 J11054**

#### **COPYRIGHTについて**

バックアップの目的で利用する場合を除き、本書に記載されているハードウェア・ソフト ウェアを含む、全ての内容は、ASUSTeK Computer Inc. (ASUS)の文書による許可なく、編 集、転載、引用、放送、複写、検索システムへの登録、他言語への翻訳などを行うことはで きません。

ASUSは、本マニュアルについて、明示の有無にかかわらず、いかなる保証も行いませ ん。ASUSの責任者、従業員、代理人は、本書の記述や本製品に起因するいかなる損害( 利益の損失、ビジネスチャンスの遺失、データの損失、業務の中断などを含む)に対して、 その可能性を事前に指摘したかどうかに関りなく、責任を負いません。

本マニュアルに記載の製品名及び企業名は、登録商標や著作物として登録されている場 合がありますが、本書では、識別、説明、及びユーザーの便宜を図るために使用しており、 これらの権利を侵害する意図はありません。

本書の仕様や情報は、個人の使用目的にのみ提供するものです。また、内容は予告な しに 変更されることがあり、この変更についてASUSはいかなる責任も負いません。本 書およびハードウェア、ソフトウェアに関する不正確な内容についてASUSは責任を負 いません。

Copyright © 2015 ASUSTeK Computer, Inc. All Rights Reserved.

#### **責任制限**

この責任制限はASUSの、或は他の責任の不履行により、ユーザーがASUSから損害賠 償を受ける権利が生じた場合に発生します。

このようなケースが発生した場合は、ユーザーのASUSに損害賠償を請求する権利の有 無にかかわらず、ASUSは肉体的損害

(死亡したケースを含む)と不動産及び有形動産への損害のみに賠償責任を負います。 或は、それぞれの製品の記載された協定価格を限度とし、「Warranty Statement」のもと に生じる法的義務の不作為または不履行に起因するいかなる実害と直接的な被害のみ に対して賠償責任を負います。

ASUSは「Warranty Statement」に基づき、不法行為または侵害行為が発生した場合と、 契約に基づく損失や損害が生じた場合及びその主張に対してのみ賠償し、責任を負い ます。

この責任制限は、ASUSの供給者または販売代理店にも適用されます。賠償の際 は、ASUSとその供給者及び購入した販売代理店を一集合体としてその限度額を定めて おり、その限度額に応じた賠償が行われます。

以下のケースに対しては、ASUSとその供給者及び販売代理店がその可能性を指摘され ている場合においても、ASUSはいかなる賠償及び保証を行いません。

- (1) ユーザーが第三者から請求されている申し立て
- (2) ユーザーの個人情報やデータの損失
- (3) 特殊、偶発的、或は間接的な損害、または 貯蓄や諸利益を含むあらゆる結果的な経 済的損害

#### **サービスとサポート**

マルチ言語サポートサイトをご用意しています。 https://www.asus.com/jp/support

#### もくじ

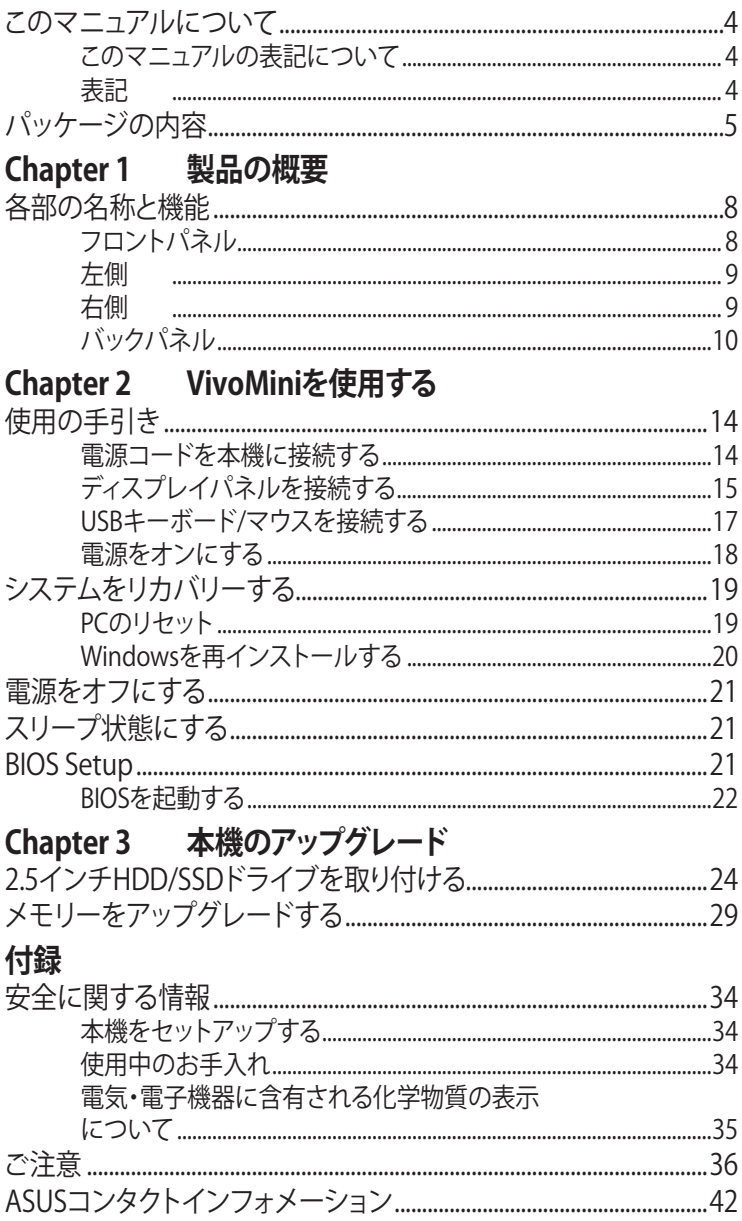

#### <span id="page-3-0"></span>**このマニュアルについて**

このマニュアルには本機のハードウェアとソフトウェアについての説明が 記載されており、以下のChapterから構成されています。

#### **Chapter 1: 本機の概要**

本機のハードウェアコンポーネントについての説明が記載されてい ます。

**Chapter 2: VivoMiniを使用する** 

本機の使用方法についての説明が記載されています。

**Chapter 3: 本機のアップグレード**

メモリーやHDD/SSDドライブのアップグレード等に関する説明が記 載されています。

**付録**

製品の規格や海外の法令についての説明が記載されています。

#### **このマニュアルの表記について**

本製品を正しくお取り扱いいただくため、以下の表記をご参照ください。

**重要:** 作業を完了するために従わなければならない指示です。

**注:** 作業を完了するためのヒント等の追加情報です。

**警告:** 作業を完了する際、人体への危険を避けるため、また本機のコンポ ーネントへの損害、本機内のデータの消失を避けるために、必ず従わな ければならない指示です。

#### **表記**

#### **太字** 選択するメニューや項目を表示します。

< > 操作のために押す、キーボード上のキーです。

#### <span id="page-4-0"></span>**パッケージの内容**

製品パッケージに以下のものが揃っていることをご確認ください。

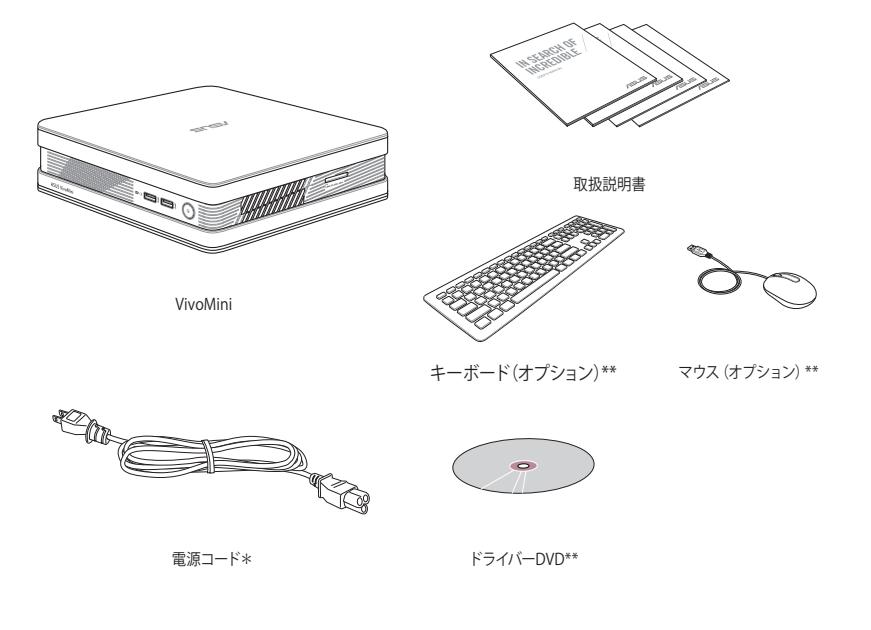

#### **注:**

- \*実際の製品仕様とパッケージの内容は国または地域およびモ デルにより異なります。
- \*\*国や地域、モデルにより、パッケージの内容が異なる場合があ ります。
- 本体、キーボード、マウスは通常のご使用条件で使用し不具合が 発生した場合、保証期間内であれば無料で修理・交換致します (その他付属品・ディスク等は保証適用外です)。なお、保証を 受けるには保証書をASUSのコールセンターまでご送付いただく 必要があります。

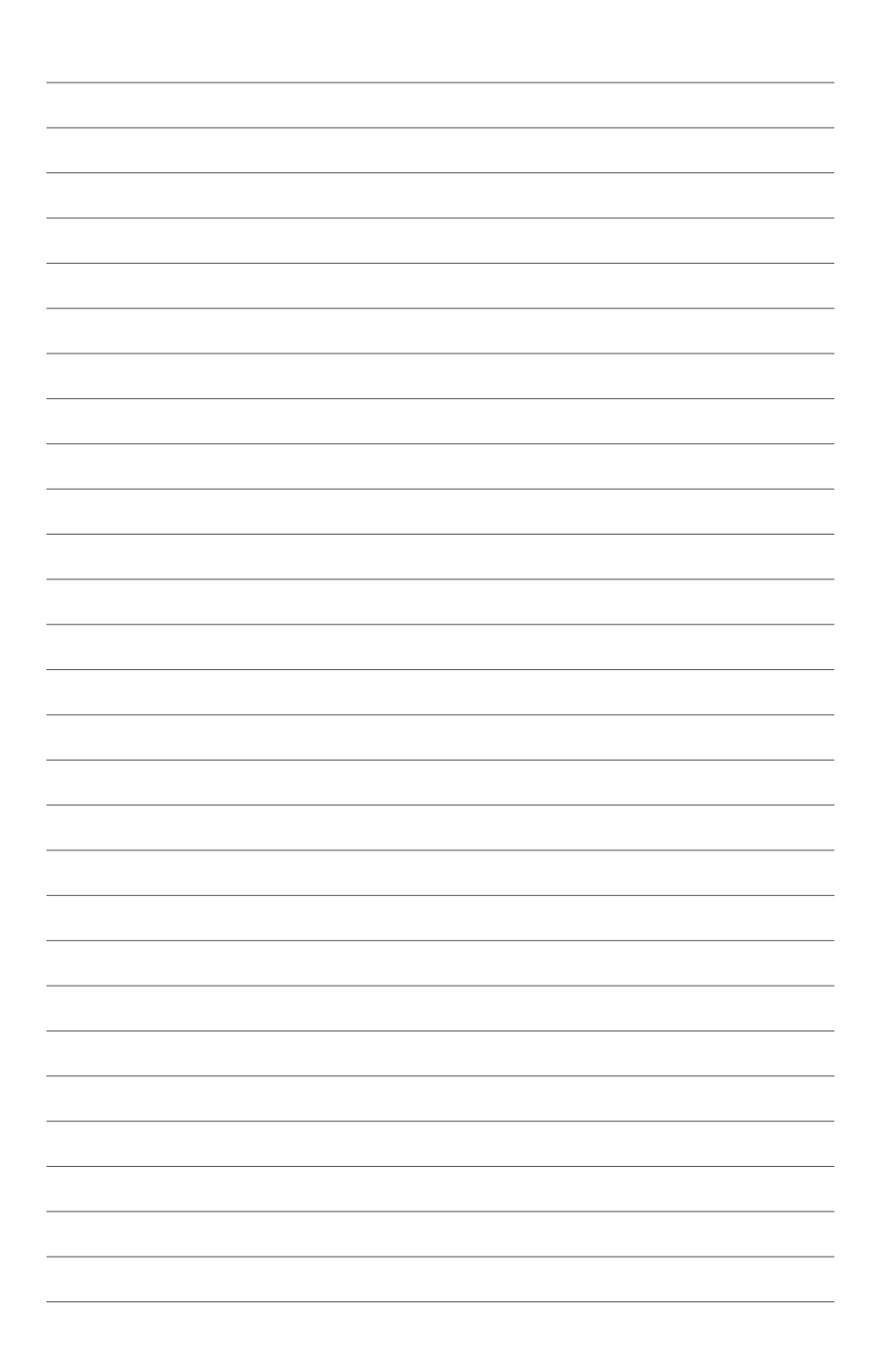

<span id="page-6-0"></span>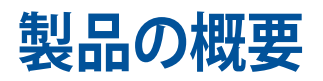

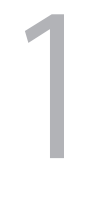

#### <span id="page-7-0"></span>**各部の名称と機能 フロントパネル**

0

2

B

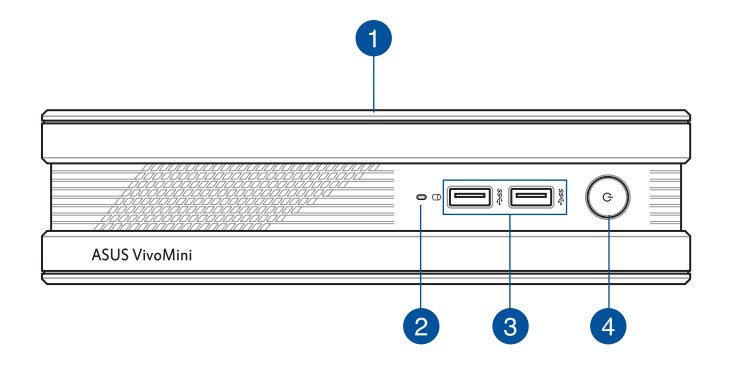

ハードディスクドライブとメモリー用の着脱式トップカバー です。

> **重要:** トップカバーを取り外す際は、事前に本機の電源 をオフにし、電源ケーブルを取り外してください。

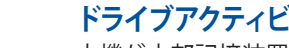

**トップカバー**

**ドライブアクティビティインジケーター**

本機が内部記憶装置にアクセスしているときに点灯します。

#### **USB 3.0ポート**

5Gbit/sのデータ転送速度を提供し、USB2.0との下位互換性 があります。

#### **電源ボタン**  $\overline{\mathbf{A}}$  $\langle \cdot \rangle$

本機の電源のオン/オフを切り替えます。また、設定により本機 をスリープ/休止状態/シャットダウンに移行することができま す。復帰するにはもう1度電源ボタンを押します。

<span id="page-8-0"></span>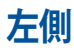

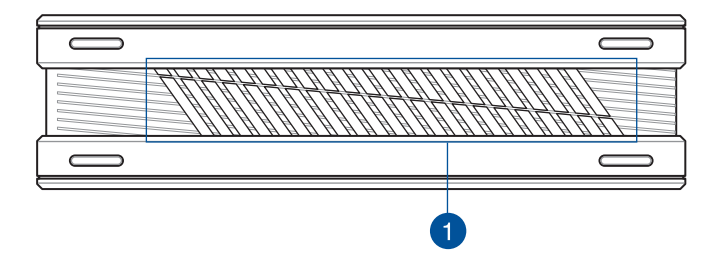

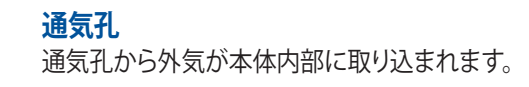

**重要:** 通気孔からは外部の空気が取り込まれます。故障 や事故の原因となりますので、人体、紙、本、衣類、ケー ブルなどを密接し塞がないようにしてください。

**右側**

A

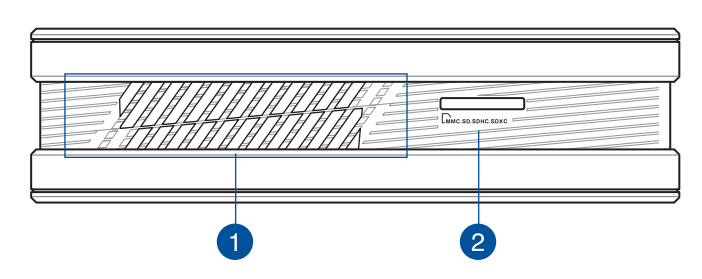

**通気孔**

通気孔から本体内部の温まった空気が排出されます。

**重要:** 通気口からは高温の空気が排気されます。故障や 事故の原因となりますので、人体、紙、本、衣類、ケーブ ルなどを密接し塞がないようにしてください。

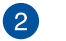

 $\Gamma$ 

Ŧ

#### **メモリーカードスロット**

本機にはメモリーカードリーダーが1基内蔵されており、デジ タルカメラ、MP3プレーヤー、携帯電話、PDAなどの装置で使 用されるMMC/SD/SDHC/SDXCカードを読み取ることができ ます。

#### <span id="page-9-0"></span>**バックパネル**

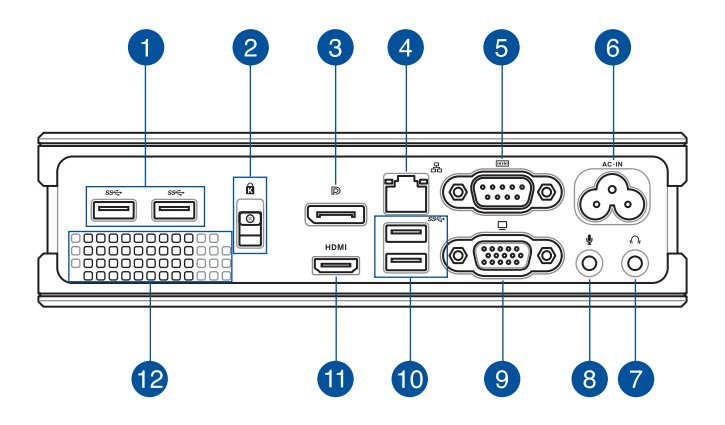

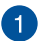

#### **USB 3.0ポート**

5Gbit/sのデータ転送速度を提供し、USB2.0との下位互換性 があります。

**注:** 特定モデルでは、これらのポートにはUSB 2.0 ポート 搭載されています。

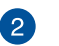

#### **トップカバーロックラッチ + Kensington® ロックスロット**  $\mathbf{R}$

トップカバーロックラッチにより、本機にトップカバーを固定 します。

Kensington® 互換セキュリティ製品と併用して、本機を固定す ることができます。

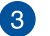

 $\mathbb{D}$ 

#### **DisplayPort**

DisplayPortは非圧縮型オールデジタルオーディオ/ビデオイ ンターフェースです。液晶テレビやHDモニターに高品質のデ ジタル信号を出力します。

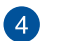

**LANポート**

8ピンRJ-45LANポートは標準イーサネットケーブルに対応 し、LANに接続することができます。

**シリアル (COM) コネクター** 6 この9ピンコネクターには、マウスやモデム、プリンター等のシ リアルデバイスを接続します。

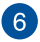

#### **6 AC-IN 電源 (AC) 入力ポート** このポートに電源ケーブルを挿入し、本機に給電します。

**ヘッドホンジャック**  $\Omega$   $\Omega$ スピーカーやヘッドホンを接続し、本機のオーディオ信号を 出力します。

**マイクジャック** 8  $\mathbf{\Psi}$ マイクを接続します。ビデオ会議や音声ナレーション、録音等 にご使用いただけます。

**VGAポート**  $\bullet$ 

本機を外付けディスプレイに接続します。

**USB 3.0ポート 10** 

> 5Gbit/sのデータ転送速度を提供し、USB2.0との下位互換性 があります。

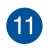

**12** 

#### **П** номи HDMI ポート

液晶TVやディスプレイやフルHDデバイスをサポートしていま す。より高画質で大きな画面での映像が楽しめます。

**通気孔**

通気孔から外気が本体内部に取り込まれます。

**重要:** 通気孔からは外部の空気が取り込まれます。故障 や事故の原因となりますので、人体、紙、本、衣類、ケー ブルなどを密接し塞がないようにしてください。

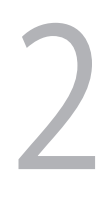

### <span id="page-12-0"></span>**VivoMiniを使用する**

#### <span id="page-13-0"></span>**使用の手引き**

#### **電源コードを本機に接続する**

#### **手順**

- A. 電源コードをAC入力ポートに接続します。
- B. 電源コードを100V~240Vの電源に接続します。

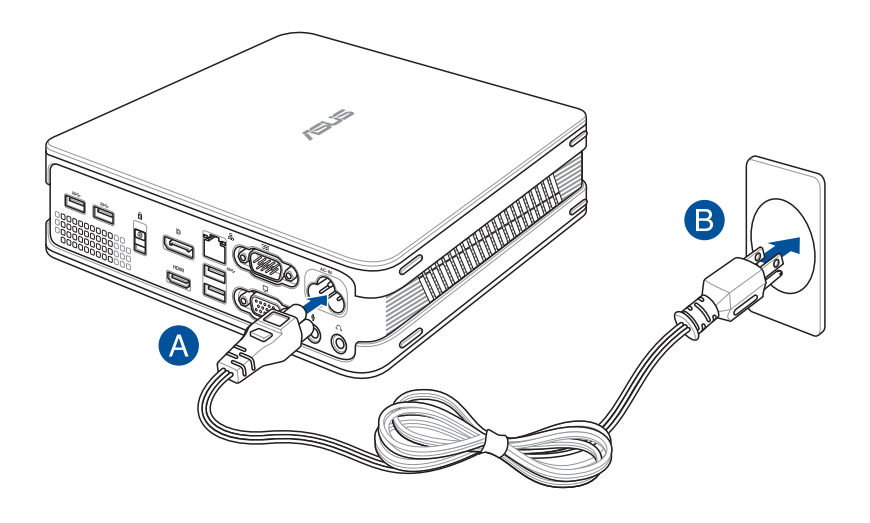

#### **重要:**

- 本製品付属の電源コード以外で本機に電力を供給しないでくだ さい。また、付属の電源コードを他の製品に使用しないでくださ い。故障の原因となります。
- 本機を使用する際は、本機が接地された電源コンセントに接続 されていることをご確認ください。
- 本機を電源コードに接続しているときは、電源コンセントや電 源タップの近くでご使用ください。
- 主電源から本機を切断するには、電源コントセントから本機を 切断してください。

#### <span id="page-14-0"></span>**ディスプレイパネルを接続する**

本機にディスプレイパネルまたはプロジェクターを接続することができ ます。サポートしている接続タイプは次のとおりです。

- HDMIコネクター
- DisplayPortコネクター
- VGAコネクター
- DVIコネクター (HDMI/DisplayPort/VGA-DVI アダプターと併用)

**注:** HDMI-DVI アダプター、DisplayPort-DVI アダプター、VGA-DVI アダプ ターは別途お買い求めください。

#### **手順**

HDMIポート、DiplayPort、VGAポートのいずれかにディスプレイケーブル を接続します。

HDMIポートにディスプレイを接続する

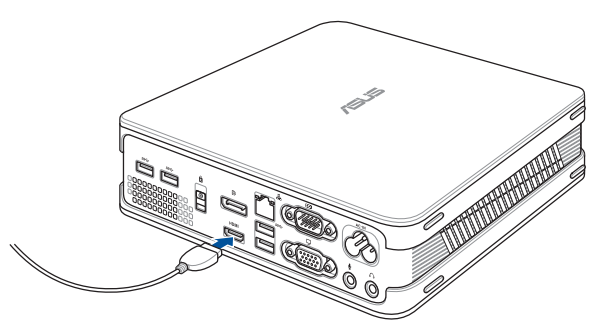

DisplayPortポートにディスプレイを接続する

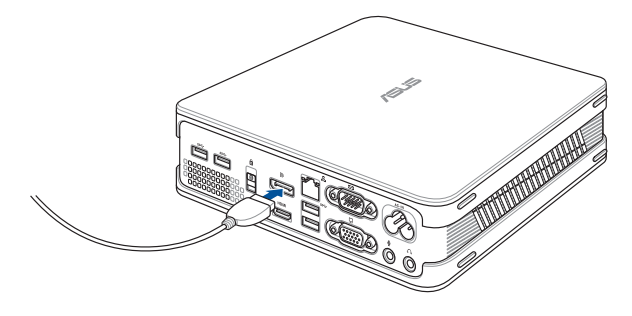

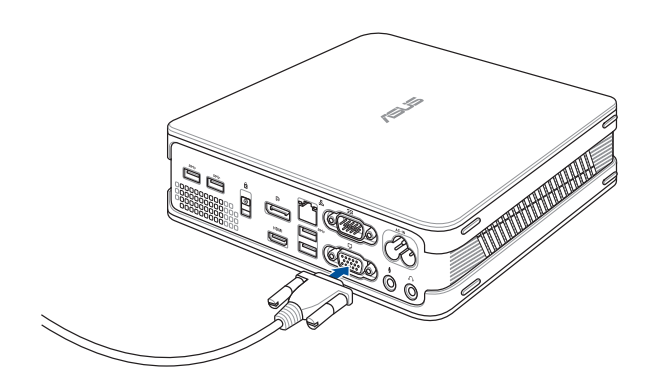

#### <span id="page-16-0"></span>**USBキーボード/マウスを接続する**

本機にUSBキーボード/マウスを接続することができます。また、ワイヤレ スキーボード/マウス用のUSBドングルを接続することもできます。

**手順**

USBキーボード/マウスのケーブルを本機のUSBポートに接続します。

USBポートにキーボード/マウスを接続する

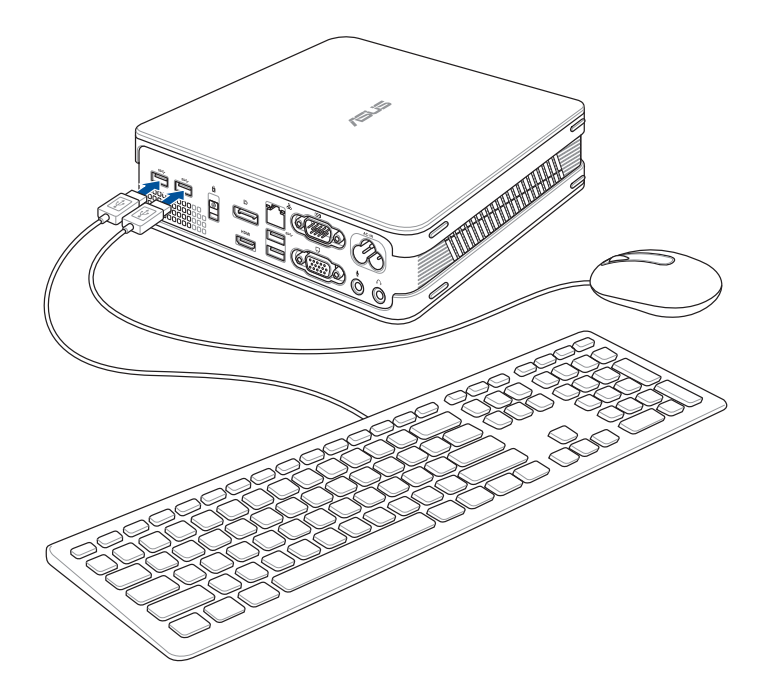

#### <span id="page-17-0"></span>**電源をオンにする**

電源ボタンを押し、電源をオンにします。

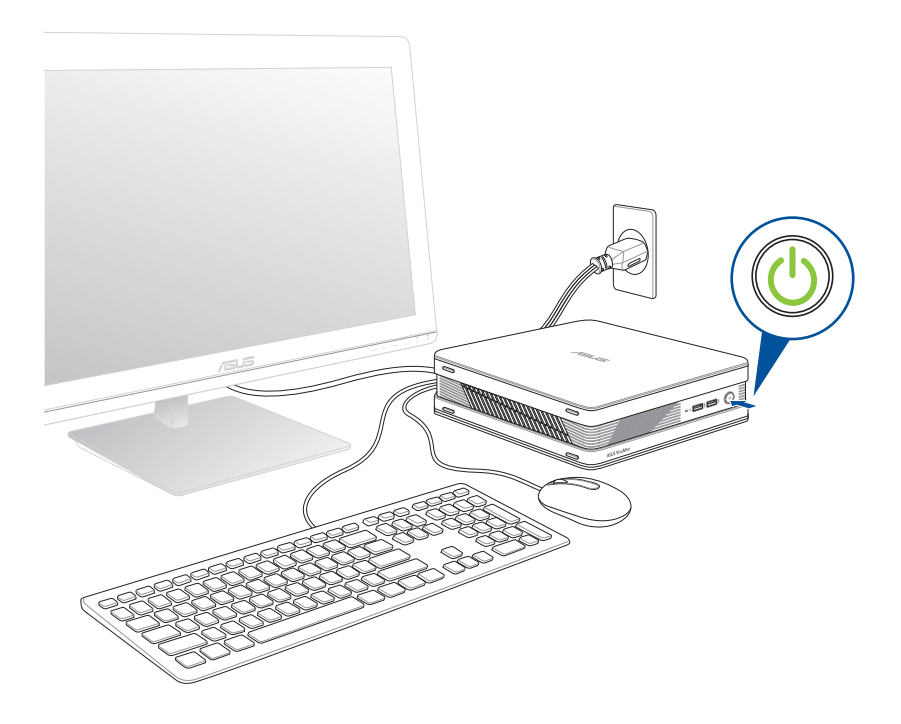

#### <span id="page-18-0"></span>**システムをリカバリーする**

**重要:** このセクションの内容は、本機に付属のOSについてのみ記 載しています。

#### **PCのリセット**

「**PCを初期状態に戻す**」オプションで本機を工場出荷時の設定 に戻すことができます。

**重要:** リカバリーを行うと、データは全て削除されます。実行する 前にデータのバックアップを実施してください。

手順

1. 起動ロゴが表示されたら、キーボードの<F9>を押します。

**重要:** セクション「BIOSを起動する」に記載されたいずれかの方 法で、POSTを実行します。

- 2. 「**トラブルシューティング**」をクリックします。
- 3. 「**このPCを初期状態に戻す**」を選択します。
- 4. 「**個人用ファイルを保持する**」または「**すべてを削除す る**」のどちらかを選択します。
- 5. 「**Windows がインストールされているドライブのみ**」を 選択します。
- 6. 「**ファイルの削除のみ行う**」を選択します。
- 7. 「**初期状態に戻す**」をクリックします。

#### <span id="page-19-0"></span>**USBリカバリードライブの作成**

USBリカバリードライブを作成し、リカバリーの際に使用すること ができます。

**警告:** リカバリードライブの作成を実施すると、USBストレージデ バイス内のファイルは全て削除されます。リカバリードライブ作成 の前に、重要なデータのバックアップを実施してください。

手順

- 1. アプリ画面からコントロールパネルを開きます。
- 2. コントロールパネルのシステムセキュリティで、「**問題の発見 と解決**」をクリックします。
- 3. 「**回復**」→「**回復ドライブの作成**」の順にクリックします。
- 4. 「**次へ**」をクリックします。
- 5. リカバリーファイルを保存するUSBストレージデバイスを選 択します。
- 6. 「**進む**」をクリックします。
- 7. 「**作成**」をクリックします。作業完了まで暫く時間がかかり ます。
- 8. 設定が終了したら、「**完了**」をクリックします。

#### **Windowsを再インストールする**

**重要:** このセクションの内容は、本機に付属のOSについてのみ記 載しています。

PC設定の「**すべてを削除してWindowsを再インストールする**」オ プションで、本機を工場出荷時の設定にリセットすることができ ます。次の手順でリセットを行います。

**重要:** リカバリーを行うと、データは全て削除されます。実行する 前にデータのバックアップを実施してください。

**注:** リセット完了まで暫く時間がかかります。

作業を開始するには、スタートボタンから「**設定**」→「**更新とセキ ュリティ**」→「**回復**」→「**このPCを初期状態に戻す**」→「**開始す る**」の順に選択し、実行するオプションを1つ選択します。

#### <span id="page-20-0"></span>**電源をオフにする**

通常は、Windows®環境で「シャットダウン」をクリックし、電源をオフに します。システムからの応答がない場合は、電源ボタンを約4秒間押し、 強制終了を行います。

**注:** 強制終了を行うと、アプリケーションで保存していないデータは失わ れる可能性があります。

#### **スリープ状態にする**

Windows®環境で「スリープ」をクリックし、スリープ状態に移行 します。

#### **BIOS Setup**

BIOS(Basic Input and Output System)ではシステムの起動に必要なハ ードウェア設定を保存することができます。

BIOSのデフォルト設定は殆どの環境で最適なパフォーマンスを実現でき るよう保存されています。以下の状況以外では、デフォルト設定ままで 使用することをお勧めします。

- システム起動中にエラーメッセージが表示され、BIOS Setupを起動 するように指示があった場合。
- BIOS設定を必要とするコンポーネントをシステムに取り付けた 場合。

**警告:** 不適切なBIOS設定を行うと、システムが起動しない、または不安定 になるといった症状が出ることがあります。設定変更の際は、専門知識 を持った技術者等のアドバイスを受けることを強くお勧めします。

#### <span id="page-21-0"></span>**BIOSを起動する**

手順

- 電源ボタンを約4秒間押して強制終了します。電源ボタンを再度押し て電源をオンにし、POST時に<F2>または<Del>を押します。
- 本機の電源がオフの状態で電源コードを本機から取り外します。電 源コードを再接続し、電源をオンにします。POST時に<F2>または <Del>を押します。

**注:** POST (Power-On Self Test)はシステム起動時に実行されるソフトウェ ア制御によるシステム自己診断テストです。

3

<span id="page-22-0"></span>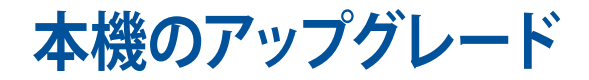

#### <span id="page-23-0"></span>**2.5インチHDD/SSDドライブを取り付ける**

手順

- 1. 本機の電源をオフにし、すべてのケーブルと周辺機器を取り外し ます。
- 2. 上面が上になるよう、本機を平らで安定した場所に置きます。
- 3. トップカバーのロックラッチからネジを外し、ラッチを下方向にスラ イドし (AとB)、トップカバーを本体の後方にスライドし本体から取 り外します (C)。
- 4. トップカバーを上方向に上げて取り外します (D)。

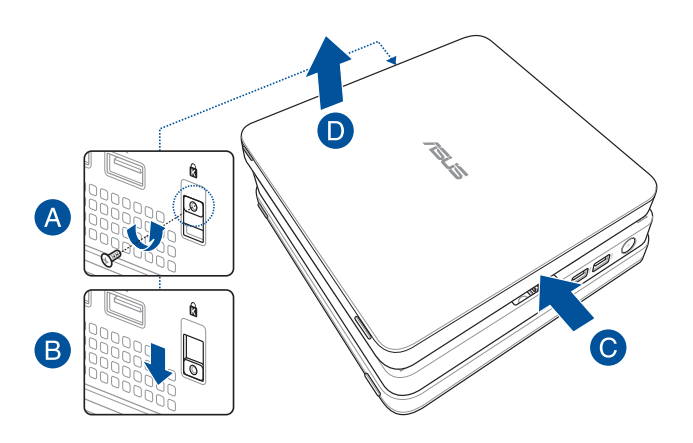

5. HDD/SSDブラケットから4本のネジを取り外します。

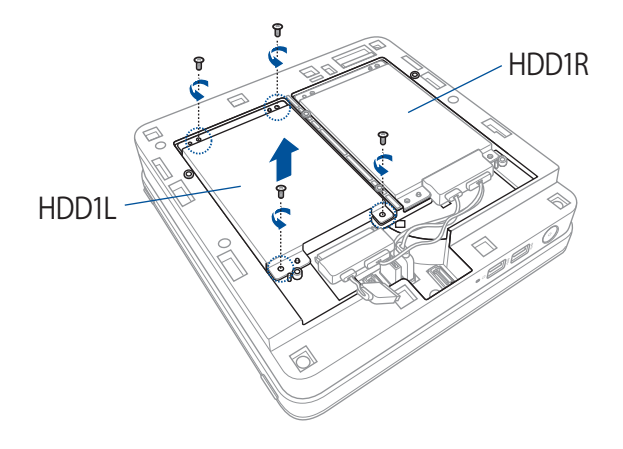

6. HDD/SDDをアップグレードする場合は、ブラケット上の4本のネジ を取り外し、ブラケットを取り外します。

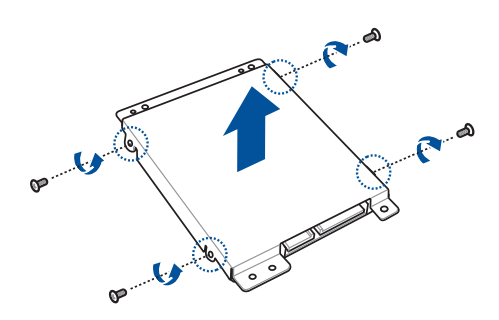

7. HDD/SSDを新設する場合は、4本のネジでブラケットにHDD/SSD を固定します。

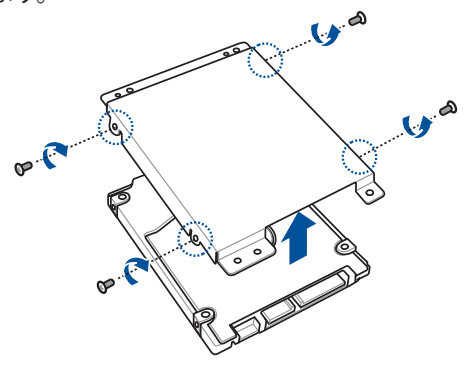

#### **注:**

- HDD/SDDをHDD1Rブラケットに取り付ける際は、ブラケットのホ ルダーを取り外してください。
- ホルダーの有無は、モデルや国/地域によって異なる場合があります。
- 8. HDD1Lコネクター、HDD1Rコネクター、PWR1コネクターにケーブル を接続します。

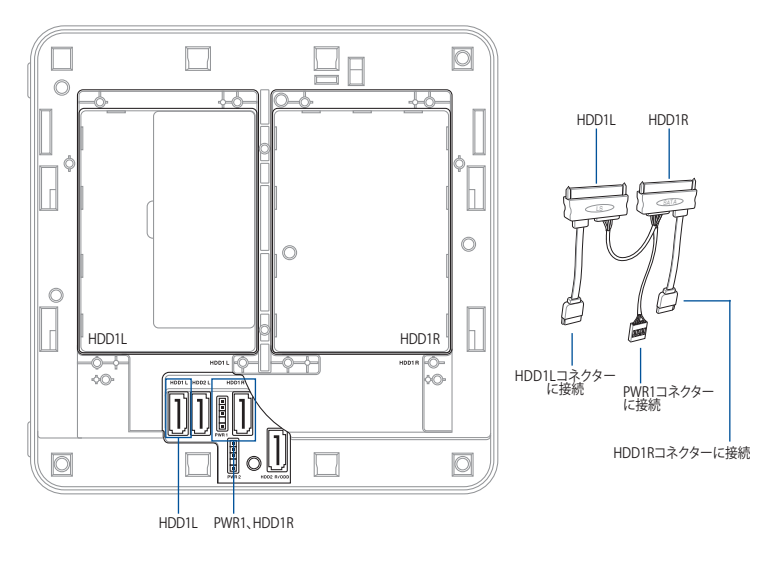

9. HDD/SSDにケーブルを接続し、HDD/SSD収納部にブラケットを配 置し、先ほど外したネジでブラケットを固定します。

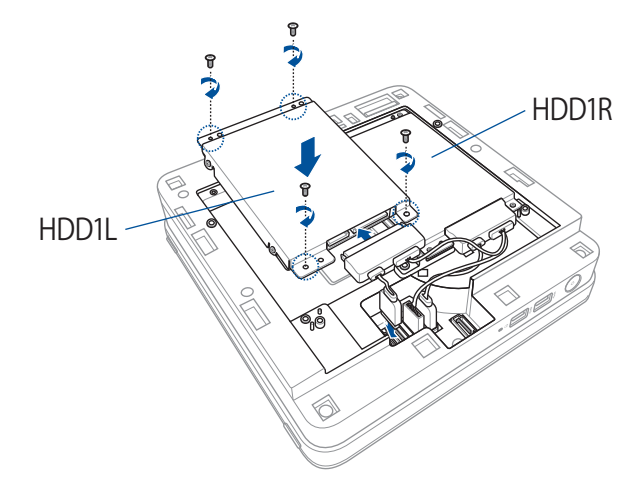

**注:** ケーブルは、本機の動作の支障とならないよう、また、トップカバーが 正しく取り付けられるよう、正しく配置してください。

10. トップカバーを元に戻し (A)、本体の前方方向にスライドさせて取り 付け (B)、ラッチを上方向に押してネジで固定します (CとD)。

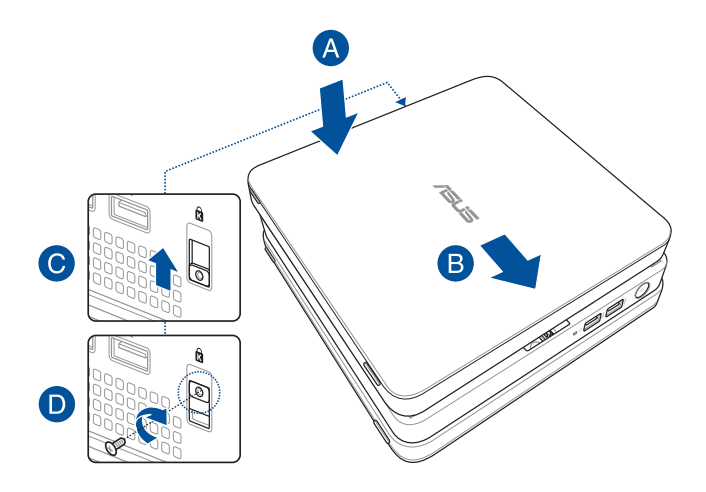

#### <span id="page-28-0"></span>**メモリーをアップグレードする**

本機にはSO-DIMMメモリースロットが2基搭載されており、2GB、4GB、8GB のNon-ECC Unbuffered DDR3L 1.35V SO-DIMM (204ピン) メモリーを取り付 けることができます。最大システムメモリーは16 GBです。

**重要:** 互換性のあるメモリーリストについては、弊社オフィシャルサイト (http://www.asus.com) をご参照ください。パフォーマンスの理由から、 同一の1.35V DDR3L (SO-DIMM) モジュールのみを取り付けてください。

#### 手順

- 1. 「2.5インチHDD/SSDドライブを取り付ける」の手順1~4に従い、ト ップカバーを取り外します。
- 2. HDD1Lブラケットから4本のネジを取り外し、ブラケットを取り外し ます。

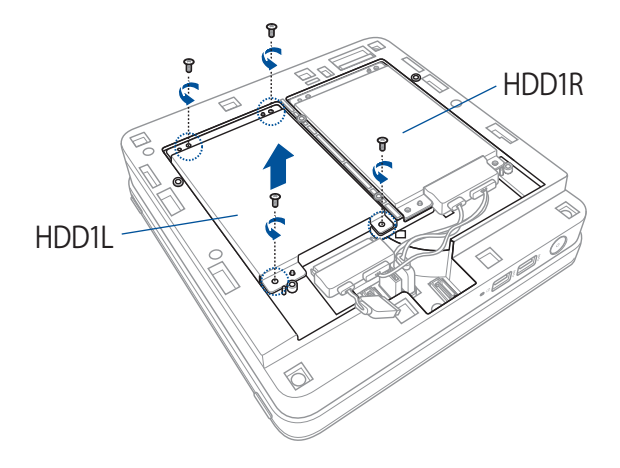

3. SO-DIMMスロットカバーを開きます。

**注:** SO-DIMMスロットカバーを取り外す場合は、マイナスドライバーをご 使用ください。

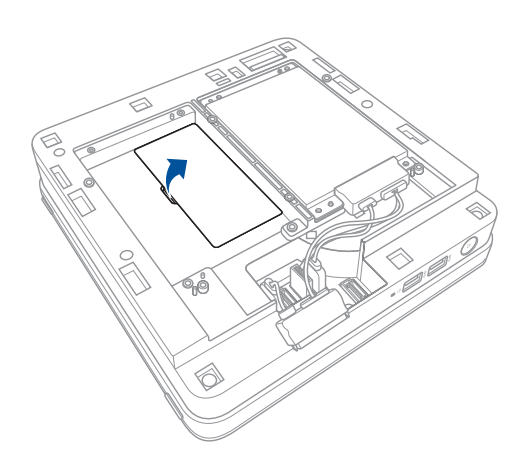

4. 向きを確認しながらメモリーをスロット (A) に挿入し、所定の位置 に収まるまで押し下げます (B)。他のメモリーを取り付ける際も、同 じ手順で行います。

**重要:** メモリーを取り付ける際は、下側のスロットから使用してください。

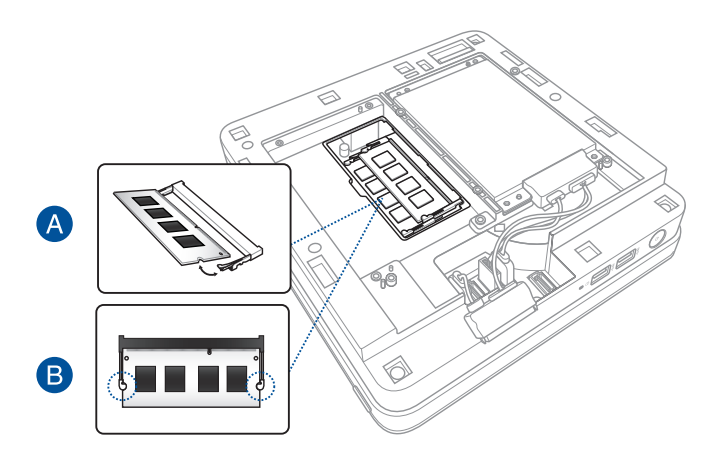

5. SO-DIMMスロットカバーを元に戻します。

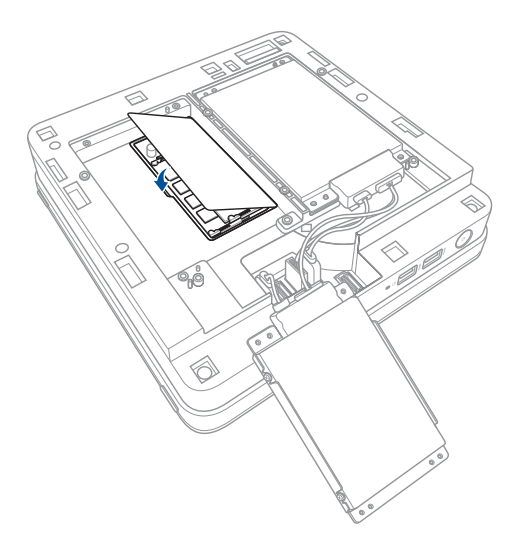

6. HDD1Lブラケットの位置を確認し、先ほど外したネジで固定し ます。

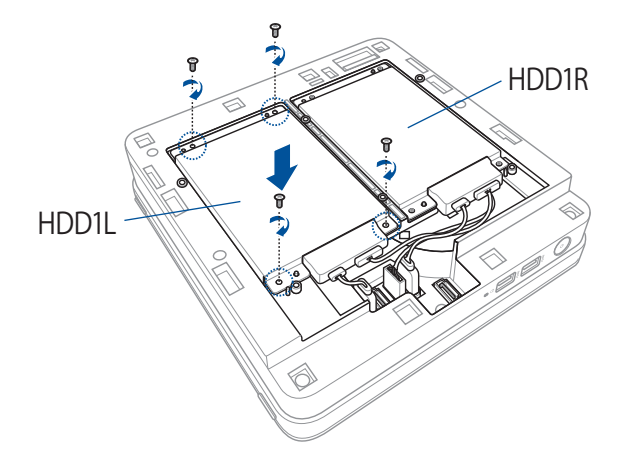

**注:** ケーブルは、本機の動作の支障とならないよう、また、トップカバーが 正しく取り付けられるよう、正しく配置してください。

7. 「2.5インチHDD/SSDドライブを取り付ける」の手順10に従い、トッ プカバーを元に戻します。

<span id="page-32-0"></span>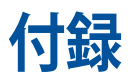

#### <span id="page-33-0"></span>**安全に関する情報**

VivoMini (以降「本機」とも記載)はITの最新安全規格を満たすよう設 計されており、それら基準を満たすことが実証されていますが、 より安 全にお使いいただくため、ご使用の前には以下の安全に関する注意事 項をよくお読みください。

#### **本機をセットアップする**

- 本機を使用する前に、本マニュアルに記載の説明及び指示を全て読 み、それに従ってください。
- 湿気のある場所および熱を発する熱源のそばで本機を使用しない でください。
- 設置する際は安定した水平面に設置してください。
- ケースの開口部は通気孔です。紙、本、衣類、ケーブルまたはその他 の物で通気孔を塞がないようにしてください。設置の際は、本体と壁 などの間にスペースを空けて設置してください。また、通気孔に物を 入れる等の行為はお止めください。
- 動作可能な温度環境は周囲温度 0℃~35℃の間です。
- 延長コードを使用する際は、接続した全てのデバイスの定格電流の 総量が、延長コードの定格電流を超過しないようにしてください。

#### **使用中のお手入れ**

- 電源コードを踏まないでください。また、物を乗せないでください。
- 本機に液体がかからないようにしてください。
- 本機の電源がオフのときも、微量の電流が流れています。本機のお 手入れをする際は、必ず電源ケーブル、モデムケーブル、ネットワーク ケーブル等のケーブルを全て抜いてください。
- 以下のような技術的な問題が発生した場合は電源コードを抜き、公 認の販売代理店あるいはコールセンターにご相談ください。
	- 電源コード/プラグが破損している。
	- 本機内部に液体が入った。
	- 本マニュアルの指示通りに操作してもシステムが正常に動作し ない。
	- 本機が落下した、またはキャビネットが破損した。
	- システムのパフォーマンスに異変が生じた。

#### **リチウムバッテリーに付いての警告**

<span id="page-34-0"></span> RTC (Real Time Clock) バッテリーの交換は正しく行わないと破裂 の原因となります。RTCバッテリーは製造元が指定するもの、また はそれに相当するものをご使用ください。RTCバッテリー廃棄の 際は、製造元の指示に従ってください。

#### **分解禁止 お客様が本機を分解した場合、 保証の対象外となります。**

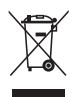

本機やバッテリー(該当する場合) を一般廃棄物として廃棄し ないでください。本製品のコンポーネントの中にはリサイクルで きるよう設計されているものがあります。なお、本製品は水銀ボ タン電池を含む電子機器です。本製品を一般ゴミとして廃棄し ないでください。リサイクル、廃棄の際は電子機器の廃棄に関す る地域の条例等に従ってください。

#### **電気・電子機器に含有される化学物質の表示 について**

資源有効利用促進法では、JIS C 0950:2008(J-Moss)の定める規 格により、製造元に対し特定の電気・電子機器に含まれる化学物質 の情報提供を義務付けています。J-Moss とは、電気・電子機器に 含有される化学物質の表示に関するJIS規格の略称で、正式名称は

「The marking when content other than exemption does not exceed reference value of percentage content (電気・電子機器の 特定の化学物質の含有表示方法)」です。なお、この規格は2008年 8月1日より適用されています。

この規格に関する詳細情報は巻末の表、またはASUSのサイト(http:// green.asus.com/english/) に記載の「The marking when content other than exemption does not exceed reference value of percentage content(電気・電子機器の特定の化学物質の含有表示方法)」をご 参照ください。

**注:**コンテンツは全て英語表記です。

#### <span id="page-35-0"></span>**ご注意 REACH(原文)**

Complying with the REACH (Registration, Evaluation, Authorization, and Restriction of Chemicals) regulatory framework, we publish the chemical substances in our products at ASUS REACH website at **http://csr.asus.com/ english/REACH.htm**

#### **回収とリサイクルについて**

使用済みのコンピューター、ノートパソコン等の電子機器には、 環境に悪影響を与える有害物質が含まれており、通常のゴミとし て廃棄することはできません。リサイクルによって、使用済みの製 品に使用されている金属部品、プラスチック部品、各コンポーネン トは粉砕され新しい製品に再使用されます。また、その他のコン ポーネントや部品、物質も正しく処分・処理されることで、有害物 質の拡散の防止となり、環境を保護することに繋がります。

#### **筐体のコーティングについて**

**重要:** 感電などを防ぐため、本機は絶縁処理が施されている筐体を使用 しています(入出力ポート搭載部分を除く) 。

#### **Federal Communications Commission Statement (原文)**

This device complies with Part 15 of the FCC Rules. Operation is subject to the following two conditions:

- • This device may not cause harmful interference, and
- • This device must accept any interference received including interference that may cause undesired operation.

This equipment has been tested and found to comply with the limits for a Class B digital device, pursuant to Part 15 of the FCC Rules. These limits are designed to provide reasonable protection against harmful interference in a residential installation. This equipment generates, uses and can radiate radio frequency energy and, if not installed and used in accordance with manufacturer's instructions, may cause harmful interference to radio communications. However, there is no guarantee that interference will not occur in a particular installation. If this equipment does cause harmful interference to

radio or television reception, which can be determined by turning the equipment off and on, the user is encouraged to try to correct the interference by one or more of the following measures:

- Reorient or relocate the receiving antenna.
- • Increase the separation between the equipment and receiver.
- • Connect the equipment to an outlet on a circuit different from that to which the receiver is connected.
- • Consult the dealer or an experienced radio/TV technician for help.

**CAUTION:** Any changes or modifications not expressly approved by the grantee of this device could void the user's authority to operate the equipment.

#### **RF exposure warning**

This equipment must be installed and operated in accordance with provided instructions and the antenna(s) used for this transmitter must be installed to provide a separation distance of at least 20 cm from all persons and must not be colocated or operating in conjunction with any other antenna or transmitter. End-users and installers must be provide with antenna installation instructions and transmitter operating conditions for satisfying RF exposure compliance.

#### **Declaration of Conformity (R&TTE directive 1999/5/EC)**

The following items were completed and are considered relevant and sufficient:

- Essential requirements as in [Article 3]
- Protection requirements for health and safety as in [Article] 3.1a]
- Testing for electric safety according to [EN 60950]
- Protection requirements for electromagnetic compatibility in [Article 3.1b]
- Testing for electromagnetic compatibility according to [EN] 301 489-1] & [EN 301 489-17]
- Effective use of the radio spectrum as in [Article 3.2]
- Radio test suites according to [EN 300 328-2]

#### **France Restricted Wireless Frequency Bands**

Some areas of France have a restricted frequency band. The worst case maximum authorized power indoors are:

- • 10mW for the entire 2.4 GHz band (2400 MHz–2483.5 MHz)
- • 100mW for frequencies between 2446.5 MHz and 2483.5 MHz

**NOTE:** Channels 10 through 13 inclusive operate in the band 2446.6 MHz to 2483.5 MHz.

There are few possibilities for outdoor use: On private property or on the private property of public persons, use is subject to a preliminary authorization procedure by the Ministry of Defense, with maximum authorized power of 100mW in the 2446.5–2483.5 MHz band. Use outdoors on public property is not permitted.

In the departments listed below, for the entire 2.4 GHz band:

- • Maximum authorized power indoors is 100mW
- • Maximum authorized power outdoors is 10mW

Departments in which the use of the 2400–2483.5 MHz band is permitted with an EIRP of less than 100mW indoors and less than 10mW outdoors:

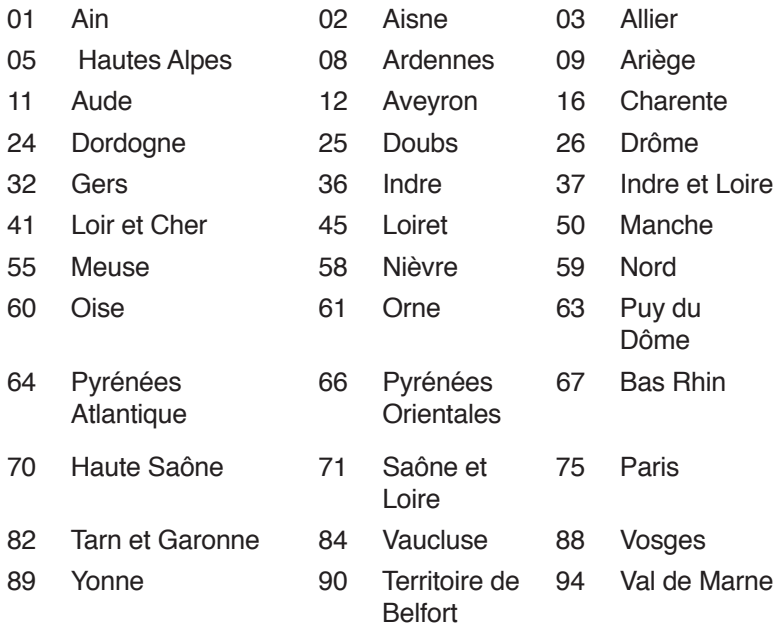

This requirement is likely to change over time, allowing you to use your wireless LAN card in more areas within France. Please check with ART for the latest information (www.arttelecom.fr)

**NOTE:** Your WLAN Card transmits less than 100mW, but more than 10mW.

#### **Canadian Department of Communications Statement**

This digital apparatus does not exceed the Class B limits for radio noise emissions from digital apparatus set out in the Radio Interference Regulations of the Canadian Department of Communications.

This class B digital apparatus complies with Canadian ICES-003.

#### **IC Radiation Exposure Statement for Canada**

This equipment complies with IC radiation exposure limits set forth for an uncontrolled environment. To maintain compliance with IC RF exposure compliance requirements, please avoid direct contact to the transmitting antenna during transmitting. End users must follow the specific operating instructions for satisfying RF exposure compliance.

Operation is subject to the following two conditions:

- • This device may not cause interference and
- This device must accept any interference, including interference that may cause undesired operation of the device.

# **CE Mark Warning**

#### **CE marking for devices without wireless LAN/Bluetooth**

The shipped version of this device complies with the requirements of the EEC directives 2004/108/EC "Electromagnetic compatibility" and 2006/95/EC "Low voltage directive".

## CEO

#### **CE marking for devices with wireless LAN/ Bluetooth**

This equipment complies with the requirements of Directive 1999/5/EC of the European Parliament and Commission from 9 March, 1999 governing Radio and Telecommunications Equipment and mutual recognition of conformity.

#### **Wireless Operation Channel for Different Domains**

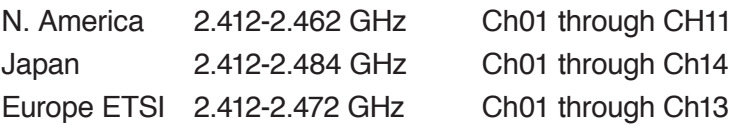

#### **ENERGY STAR complied product**

ENERGY STAR is a joint program of the U.S. Environmental

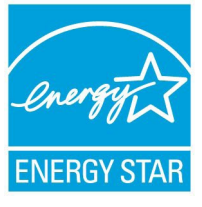

Protection Agency and the U.S. Department of Energy helping us all save money and protect the environment through energy efficient products and practices.

All ASUS products with the ENERGY STAR logo comply with the ENERGY STAR standard, and the power management

feature is enabled by default. The monitor and computer are automatically set to sleep after 10 and 30 minutes of user inactivity. To wake your computer, click the mouse or press any key on the keyboard.

Please visit http://www.energystar.gov/powermanagement for detail information on power management and its benefits to the environment. In addition, please visit http://www. energystar.gov for detail information on the ENERGY STAR joint program.

**NOTE:** Energy Star is NOT supported on FreeDOS and Linuxbased products.

#### <span id="page-41-0"></span>**ASUSコンタクトインフォメーション**

#### **ASUSTeK COMPUTER INC.**

住所 15 Li-Te Road, Peitou, Taipei, Taiwan 11259 電話 +886-2-2894-3447 ファックス +886-2-2890-7798 電子メール <u>info@asus.com.tw</u><br>Webサイト www.asus.com.com www.asus.com.com/

#### **テクニカルサポート**

電話 +86-21-38429911<br>ファックス +86-21-5866-872

ファックス +86-21-5866-8722, ext. 9101# http://www.asus.com/tw/support/

#### **ASUS COMPUTER INTERNATIONAL (アメリカ)**<br>住所 800 Corporate Way. Fre

住所 800 Corporate Way, Fremont, CA 94539, USA<br>電話 キーチェット 1-510-739-3777 電話 +1-510-739-3777 ファックス +1-510-608-4555<br>Webサイト http://www.asus. http://www.asus.com/us/

#### **テクニカルサポート**

サポートファックス +1-812-284-0883<br>電話 +1-812-282-2787 電話 +1-812-282-2787<br>オンラインサポート http://www.servic

http://www.service.asus.com/

#### **ASUS COMPUTER GmbH (ドイツ/オーストリア)**<br>住所 Harkort Str. 21-23. D-4088

住所 Harkort Str. 21-23, D-40880 Ratingen, Germany ファックス +49-2102-959911 Webサイト http://www.asus.com/de<br>Online contact http://eu-rma.asus.com/s http://eu-rma.asus.com/sales

#### **テクニカルサポート**

サポートファックス<br>オンラインサポート

+49-1805-010923\*<br>+49-2102-9599-11 http://www.asus.com/de/support/

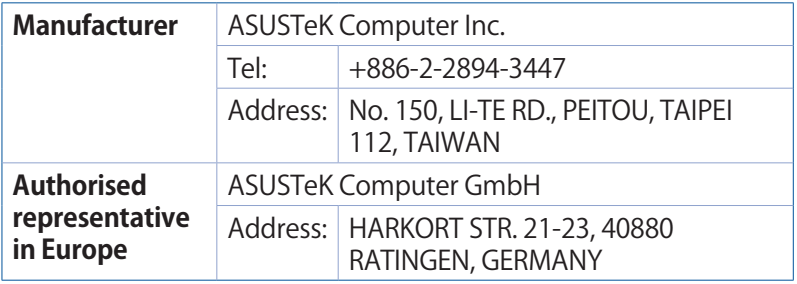

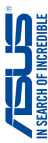

# N SEARCH UT HOT MOREORIE Declaración de conformidad EC **Declaración de conformidad EC**

## Nosotros, los abajo firmantes, **Nosotros, los abajo firmantes,**

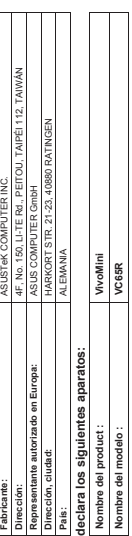

## conforme a los requisitos esenciales de las siguientes directivas: **conforme a los requisitos esenciales de las siguientes directivas:** ⊠

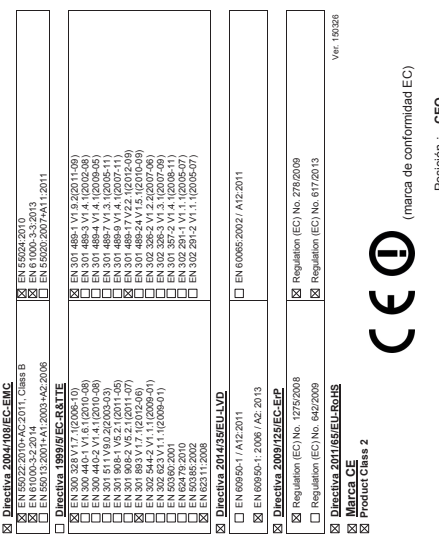

Posición : **CEO**

Posición : CEO<br>Nombre : <u>Jerry Shen</u> Nombre : **Jerry Shen**

**Declaration Date: 09/12/2015 Year to begin affixing CE marking: 2015**

Year to begin affixing CE marking: 2015 Declaration Date: 09/12/2015

Signature :

Signature:

Año de inicio del establecimiento de la marca CE: 2015 Firma: **Año de inicio del establecimiento de la marca CE: 2015** Fecha de declaración: 09/12/2015 **Fecha de declaración: 09/12/2015**

**\_\_\_\_\_\_\_\_\_\_**

# EC Declaration of Conformity **EC Declaration of Conformity**

**We, the undersigned,**

We, the undersigned,

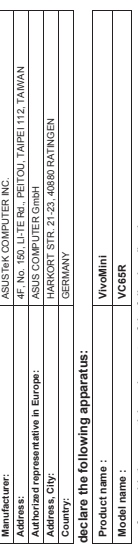

# conform with the essential requirements of the following directives: **conform with the essential requirements of the following directives:**

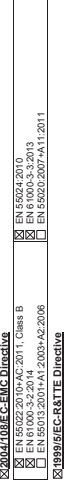

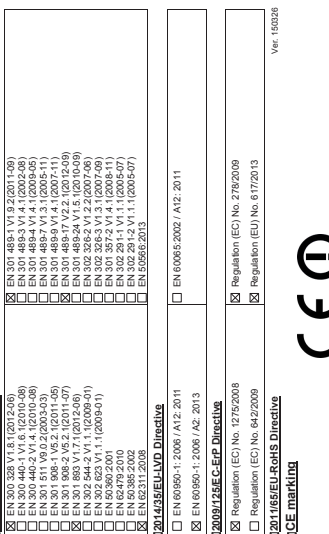

# J<br>J<br>J<br>J<br>J (EC conformity marking)

Name : **Jerry Shen**

lerry Shen Name:

Position : **CEO**

Position: CEO

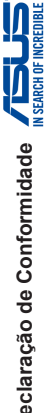

# **EC Declaratie de Conformitate**

**Noi, subsemnații,**

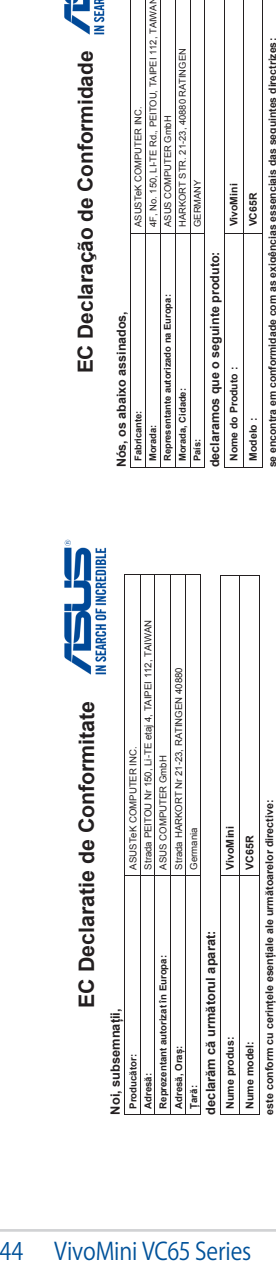

**ZDirectiva 2004/108/EC-EMC Directiva 2004/108/EC-EMC**

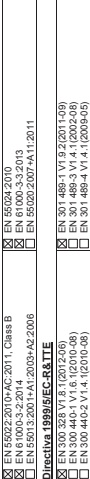

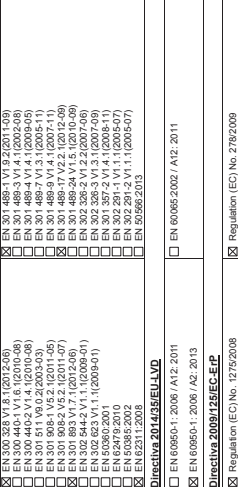

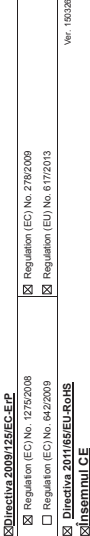

Ver. 150326

 $\bigcap\limits_{\hspace{0.4cm}\longleftarrow\hspace{0.4cm}\mathbb{C}}\bigoplus\limits_{\hspace{0.4cm}\textnormal{incommule continuous}}$ (Însemnul de conformitate EC)

Poziția: **CEO**<br>Nume: **Jerry** \$ Poziția: **CEO**

Shen Nume: **Jerry Shen**

Anul aplicării însemnului CE: 2015 **Anul aplicării însemnului CE: 2015** Data declarației: 09/12/2015 **Data declarației: 09/12/2015**

**\_\_\_\_\_\_\_\_\_\_** Semnătura: Semnătura:

**Data da declaração: 09/12/2015**

**Ano para começar a aposição da marca CE: 2015**

Data da declaração: 09/12/2015<br>Ano para começar a aposição da marca CE: 2015

Assinatura :

Assinatura :

**\_\_\_\_\_\_\_\_\_\_**

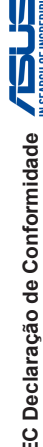

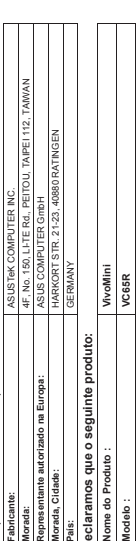

se encontra em conformidade com as exigências essenciais das seguintes directrizes: **se encontra em conformidade com as exigências essenciais das seguintes directrizes:**

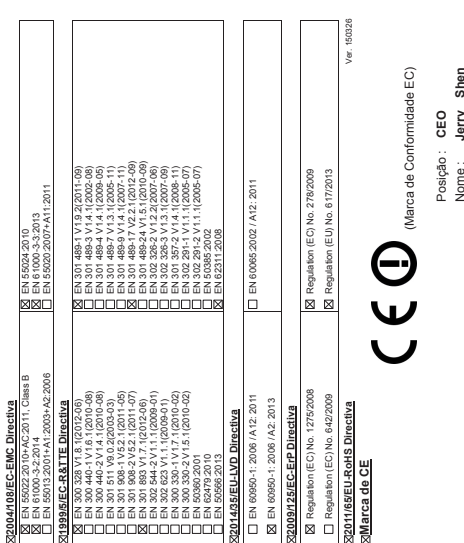

Nome : **Jerry Shen**

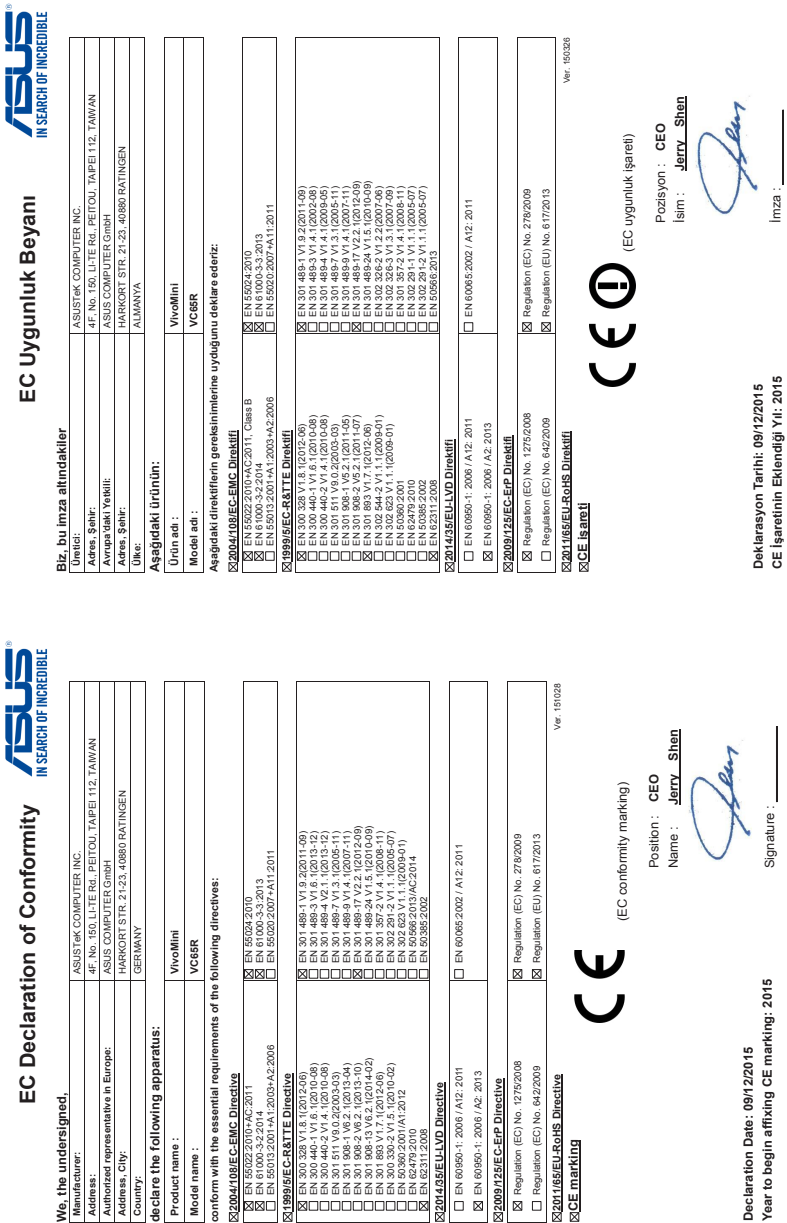

**We, the undersigned,**

We, the undersigned,

Authorized representative in Europ

Address, City: Address: Country:

**ASUSTel** 4F, No. 1  $s$ us  $\alpha$ **HARKOF** 

**declare the following apparatus:**

Product name: Model name:

declare the following apparatus:

٦  $\overline{1}$ ī  $\mathsf{r}$ 

**Model name : VC65R**

VC65R

**2004/108/EC-EMC Directive** EN 55022:2010+AC:2011 EN 61000-3-2:2014 EN 55013:2001+A1:2003+A2:2006

2004/108/EC-EMC Directive

**⊠EN 550222010+AC:2011**<br>⊠EN 61000-3-2.2014<br>□EN 55013:2001+A1:2003+A2:2006

**1999/5/EC-R&TTE Directive** EN 300 328 V1.8.1(2012-06) EN 300 440-1 V1.6.1(2010-08) EN 300 440-2 V1.4.1(2010-08) EN 301 511 V9.0.2(2003-03) EN 301 908-1 V6.2.1(2013-04) EN 301 908-2 V6.2.1(2013-10) EN 301 908-13 V6.2.1(2014-02) EN 301 893 V1.7.1(2012-06) EN 300 330-2 V1.5.1(2010-02) EN 50360:2001/A1:2012 EN 62479:2010 EN 62311:2008

⊠1999/5/EC-R&TTE Directive

**2014/35/EU-LVD Directive** EN 60950-1: 2006 / A12: 2011 EN 60950-1: 2006 / A2: 2013

EN 60950-1: 2006 / A12: 2011 N EN 60950-1: 2006 / A2: 2013

**2009/125/EC-ErP Directive** Regulation (EC) No. 1275/2008 Regulation (EC) No. 642/2009

**⊠2009/125/EC-ErP Directive**<br>⊠ Regulation (EC) No. 1275/2008

Regulation (EC) No. 642/2009 **X2011/65/EU-RoHS Directive**<br>XICE marking

**CE marking**

 $\overline{a}$ 

VivoMini VC65 Series 45

**Declaration Date: 09/12/2015 Year to begin affixing CE marking: 2015**

Declaration Date: 09/12/2015<br>Year to begin affixing CE marking: 2015

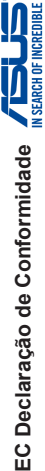

# **Nós, os abaixo assinados,**

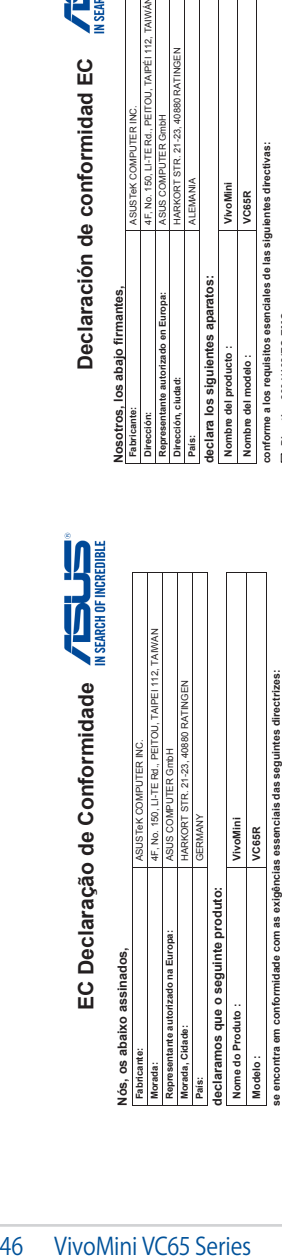

## **S2004/108/EC-EMC Directiva 2004/108/EC-EMC Directiva**

Ŕ

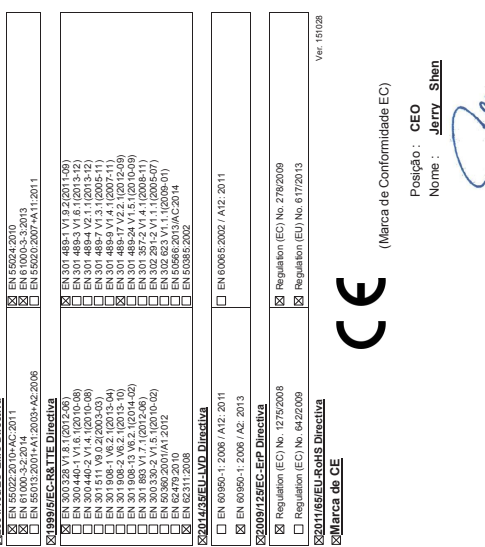

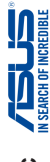

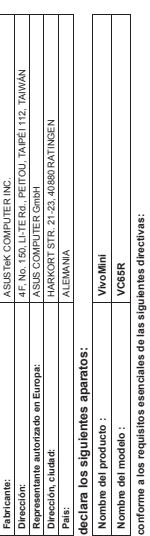

2004/108/EC-EMC **Directiva 2004/108/EC-EMC** EN 55022:2010+AC:2011 **X** Directiva

EN EN

EN 55024:2010

**X** EN 55024:2010

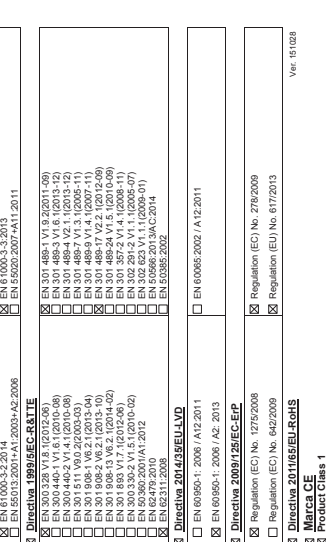

(marca de conformidad EC) (marca de conformidad EC)

Posición: **CEO**

Jerry Posición: CEO<br>Nombre: Jerry

Shen Nombre : **Jerry Shen**

**Año de inicio del establecimiento de la marca CE: 2015**

Año de inicio del establecimiento de la marca CE: 2015 Firma :

Fecha de declaración: 09/12/2015 **Fecha de declaración: 09/12/2015**

Assinatura: Assinatura :

Data de declaração: 09/12/2015<br>Ano para começar a aposição da marca CE: 2015 **Ano para começar a aposição da marca CE: 2015**

**Data de declaração: 09/12/2015**

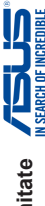

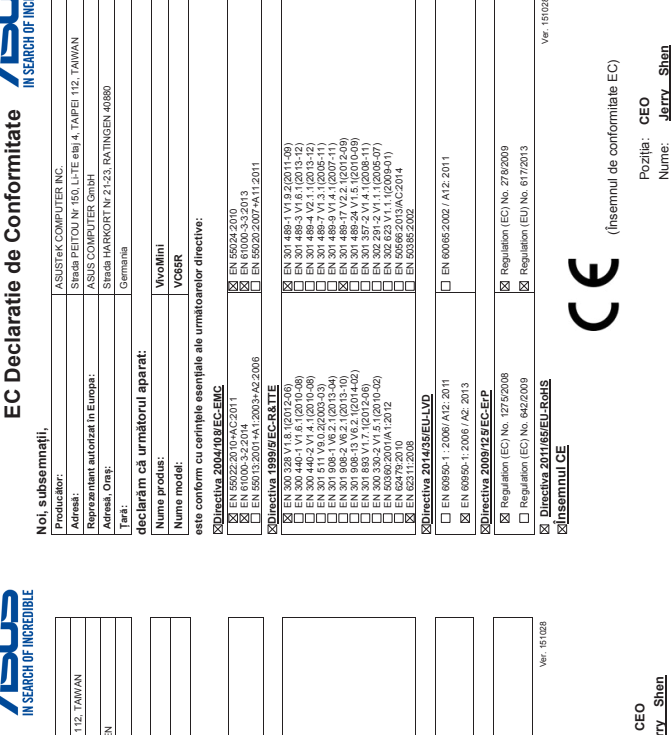

<u>İ</u> **2011/65/EU-RoHS Direktifi** Ver. 151028 I **Adres:** 4F, No. 150, LI-TE Rd., PEITOU, TAIPEI 112, TAIWAN İsim : **Jerry Shen** Pozisyon : **CEO Adres, Şehir:** HARKORT STR. 21-23, 40880 RATINGEN (EC uygunluk işareti) Isim: (EC uygunluk işareti)Pozisyon: İmza : HARKORT STR. 21-23, 40880 RATIN **X** Regulation (EC) No. 278/2009<br>**X** Regulation (EU) No. 617/2013 EN 301 489-17 V2.2.1(2012-09) EN 301 489-24 V1.5.1(2010-09) EN 301 489-1 V1.9.2(2011-09) EN 301 489-3 V1.6.1(2013-12) EN 301 489-4 V2.1.1(2013-12) EN 301 489-7 V1.3.1(2005-11) EN 301 489-9 V1.4.1(2007-11) EN 301 357-2 V1.4.1(2008-11) EN 302 291-2 V1.1.1(2005-07) EC Uygunluk Beyanı Regulation (EC) No. 278/2009 Regulation (EU) No. 617/2013 EN 600652002 / A12: 2011 **EC Uygunluk Beyanı ⊠** EN 55024-2010<br>区 EN 61000-3-3 2013<br>□ EN 55020 2007+A11:2011 EN 302 623 V1.1.1(2009-01) EN 60065:2002 / A12: 2011 ASUSTeK COMPUTER INC.<br>4F, No. 150, LI-TE Rd., PEITO **Üretici:** ASUSTeK COMPUTER INC. EN 55020:2007+A11:2011 ASUS COMPUTER GmbH EN 50566:2013/AC:2014 **Avrupa'daki Yetkili:** ASUS COMPUTER GmbH EN 61000-3-3:2013 Aşağıdaki direktiflerin gereksinimlerine uyduğunu deklare ederiz: **Aşağıdaki direktiflerin gereksinimlerine uyduğunu deklare ederiz:** EN 55024:2010 EN 50385:2002 VivoMini **ALMANYA VC65R Ülke:** ALMANYA **Ürün adı : VivoMini Model adı : VC65R** CE İşaretinin Eklendiği Yıl: 2015 Deklarasyon Tarihi: 09/12/2015 **CE İşaretinin Eklendiği Yıl: 2015 Deklarasyon Tarihi: 09/12/2015** EN 55022:2010+AC2011<br>EN 61000-3-2:2014<br>EN 55013:2001+A1:2003+A2:2006  $\begin{small} &\underline{3}{8} &\overline{8} &\overline{3} &\overline{3} &\overline$ EN 55013:2001+A1:2003+A2:2006 EN 301 908-13 V6.2.1(2014-02) X Regulation (EC) No. 1275/2008 Regulation (EC) No. 1275/2008 Regulation (EC) No. 642/2009 EN 300 440-1 V1.6.1(2010-08) EN 300 440-2 V1.4.1(2010-08) EN 301 908-1 V6.2.1(2013-04) EN 301 908-2 V6.2.1(2013-10) EN 300 330-2 V1.5.1(2010-02) EN 60950-1: 2006 / A12: 2011 EN 60950-1: 2006 / A12: 2011 ⊠ EN 60950-1: 2006 / A2: 2013 Regulation (EC) No. 642/2009 EN 60950-1: 2006 / A2: 2013 EN 300 328 V1.8.1(2012-06) EN 301 511 V9.0.2(2003-03) EN 301 893 V1.7.1(2012-06) X2011/65/EU-RoHS Direktifi Biz, bu imza altındakiler **Biz, bu imza altındakiler** 22004/108/EC-EMC Direktifi X1999/5/EC-R&TTE Direktifi **2004/108/EC-EMC Direktifi 1999/5/EC-R&TTE Direktifi** 22009/125/EC-ErP Direktifi X2014/35/EU-LVD Direktifi **2009/125/EC-ErP Direktifi** EN 55022:2010+AC:2011 **2014/35/EU-LVD Direktifi** EN 50360:2001/A1:2012 Aşağıdaki ürünün EN 61000-3-2:2014 **Aşağıdaki ürünün** Avrupa'daki Yetkili: EN 62479:2010 EN 62311:2008 **CE işareti** Adres, Sehir: Model adı: Ürün adı: **ØØC XOOOOOOOOOO** 

**Data declarației: 09/12/2015 Anul aplicării însemnului CE: 2015**

Anul aplicării însemnului CE: 2015 Data declarației: 09/12/2015

Semnătura:

Semnătura:

**\_\_\_\_\_\_\_\_\_\_**

151028

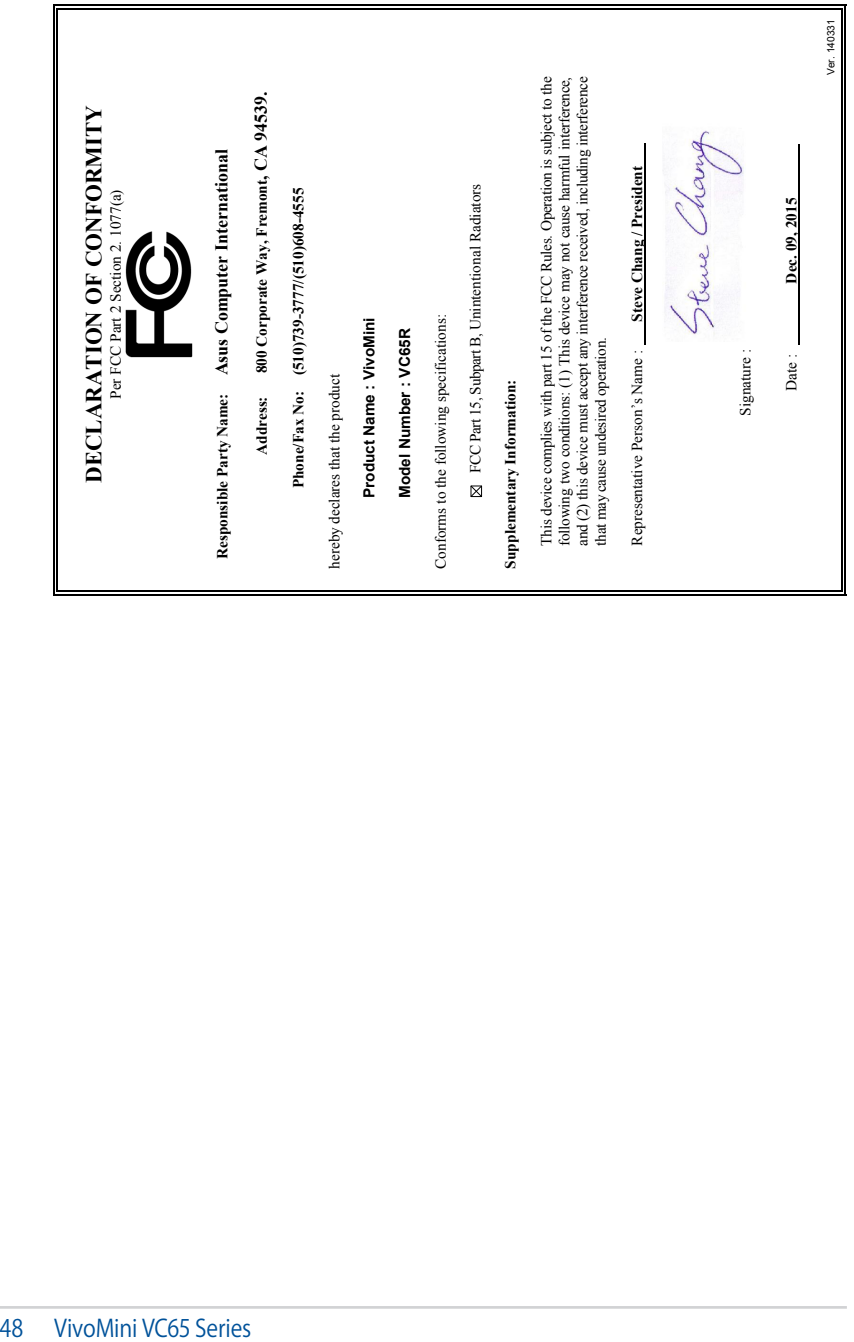